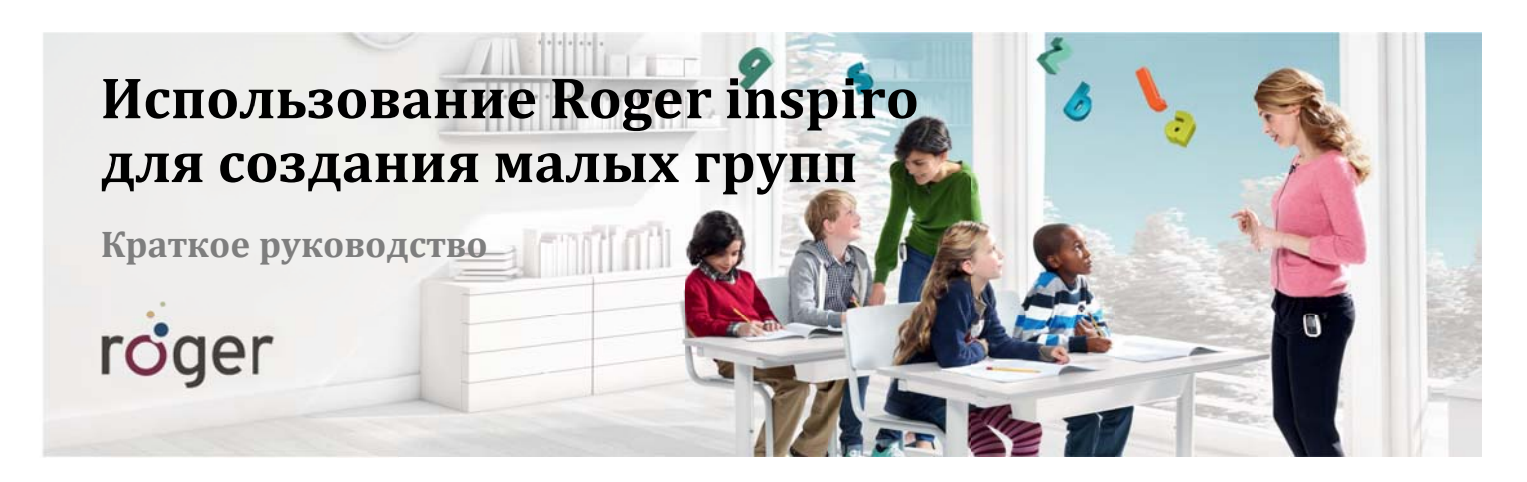

Если вам нужно поговорить с небольшой группой детей в то время, как другой педагог продолжает вести урок, вы легко можете создать временную вторую сеть (подсеть) с помощью специальной функции Roger, именуемой SubNet. Для этого не нужно выбирать другую частоту, а возвращение в главную сеть осуществляется посредством команды EndSub.

# Настройка

## Присвойте левой функциональной клавише Roger inspiro функцию SubNet/EndSub (это делается однократно):

- 1. Нажмите "ОК".
- 2. Выберите "Настройки" и нажмите "ОК".
- 3. Выберите "Конф. клавиш" и нажмите "ОК".
- 4. Выберите "Левая клавиша" и нажмите "ОК".
- 5. Выберите "SubNet/EndSub" и нажмите "ОК".
- 6. Чтобы вернуться в главное меню, несколько раз нажмите

## **Использование**

### Создание SubNet

- 1. Нажмите функциональную клавишу "SubNet". Название клавиши изменится на "EndSub".
- 2. Поднесите Roger inspiro к приемнику на расстояние не более 10 см и нажмите "Связь".

### Завершение работы подсети (EndSub)

- 1. Нажмите функциональную клавишу "EndSub".
- 2. Поднесите Roger inspiro к приемнику на расстояние не более 10 см и нажмите "Связь". Повторите операцию для всех приемников, входивших в подсеть.

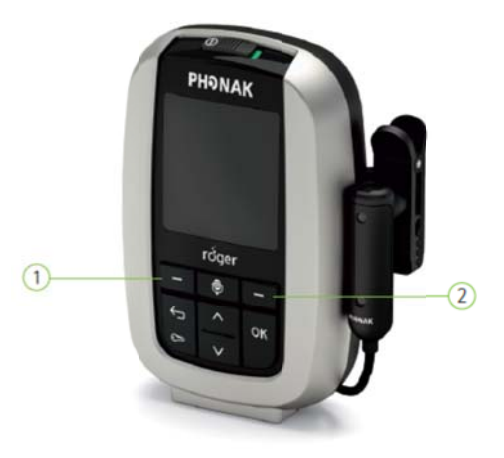

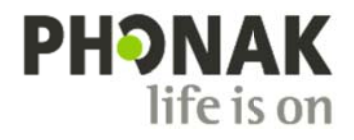